#### Créer un article WordPress à partir d'Amazon

Cliquer sur le bouton : « Mes sites »<br>
® Mes sites and tecteur in the client of the control of the control of the control of the control of the control of the control of the control of the control of the control of the con  $\sqrt{2}$  $\bf W$  Mes sites ESPACE BÉBÉS ESPACE ENFANTS

Se connecter avec ses identifiants sur la page WordPress

#### Cette page apparaît :

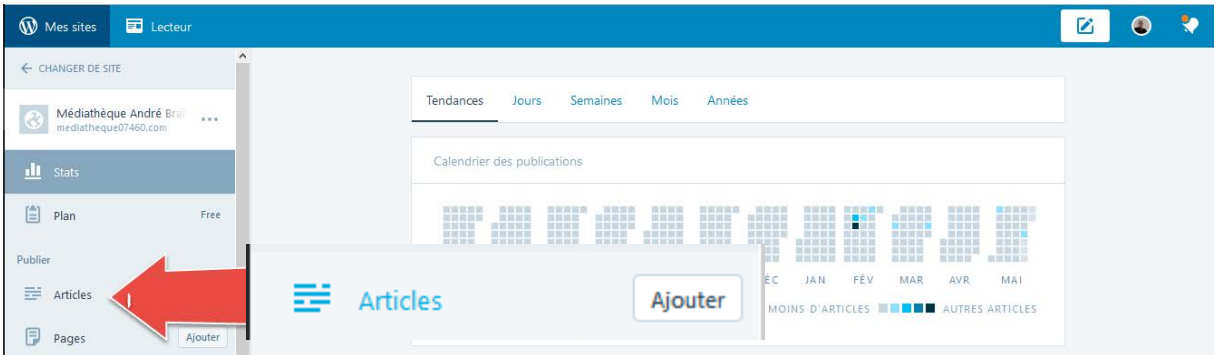

# Cliquez sur le bouton Articles pour accéder à la liste des publications (articles).

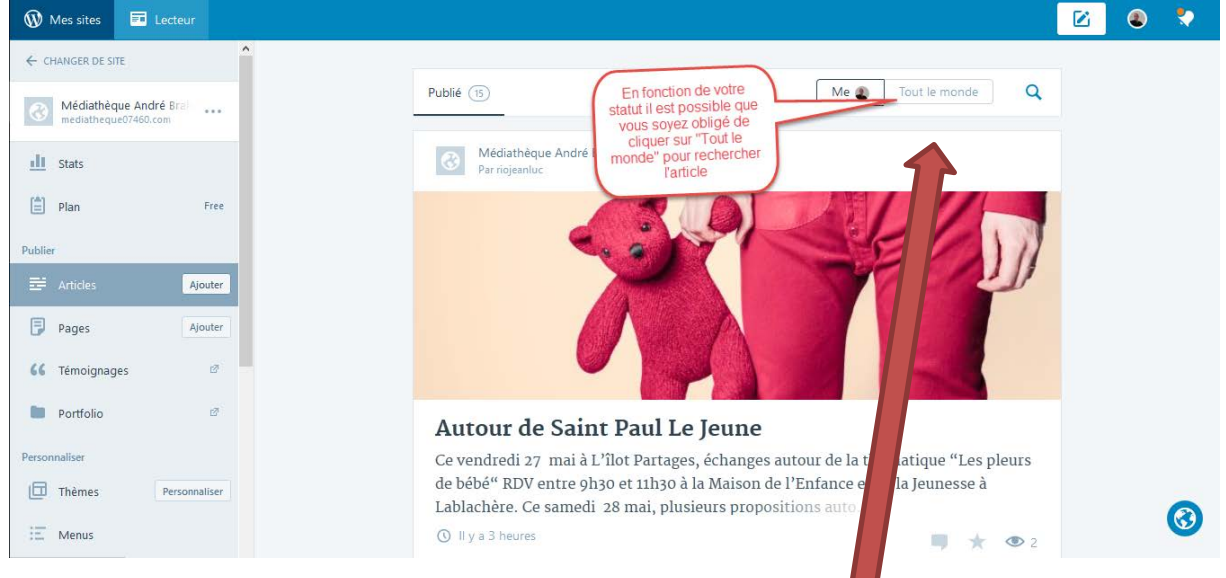

En fonction de votre statut, il est possible que vous soyez obligé(e) de cliquer sur le bouton « Tout le Monde » pour rechercher l'article à modifier. Sélectionnez l'article et cliquez sur « Modifier »

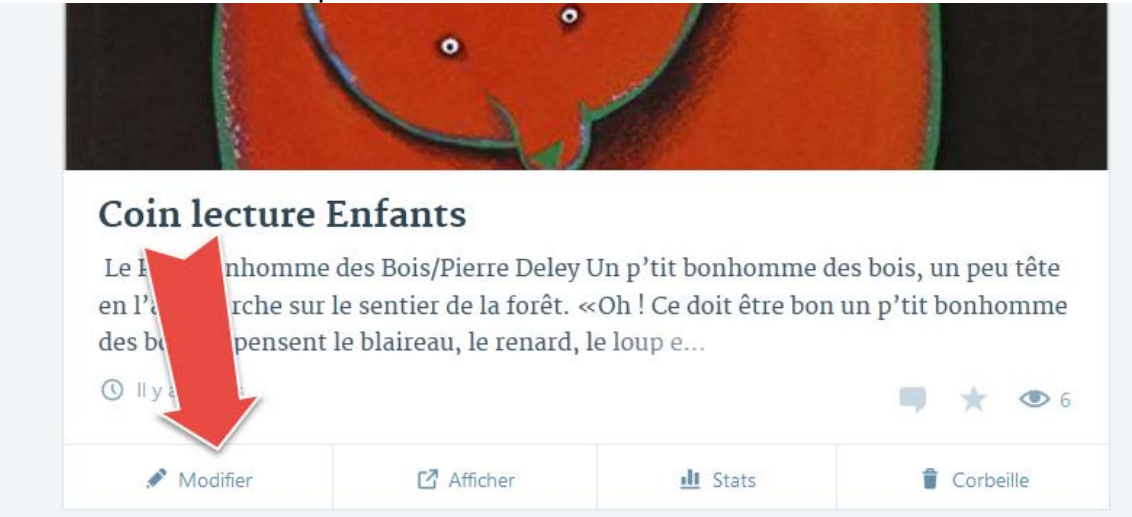

Créez un titre de livre

## ⊕ Coin lecture Enfants

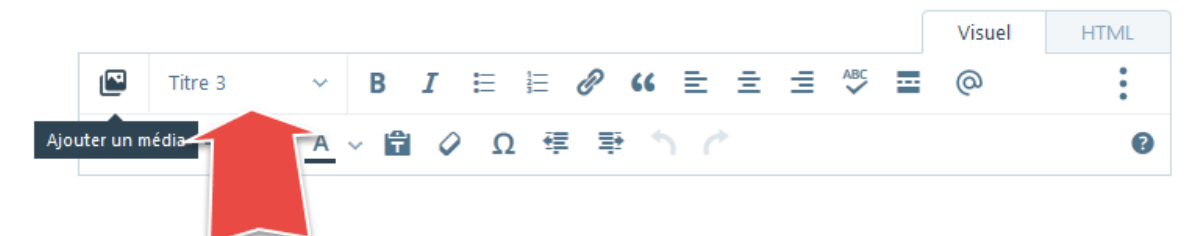

Le P'tit Bonhomme des Bois/Pierre Deley

Et mettez-le au format Titre

Appuyez sur la touche entrée pour laisser une ligne vierge (au format Paragraphe)

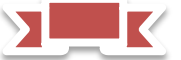

Vous allez maintenant ouvrir une page Amazon pour copier :

- La présentation du livre
- L'adresse Amazon (url ou adresse web)
- L'image du livre

Pour cela saisissez l'adresse suivante sur une seconde page : [https://www.amazon.fr](https://www.amazon.fr/)

Laissez ces deux pages accessibles (deux onglets ouverts)

**M** Modifier l'article « Médiat...  $\chi$  **a** Amazon.fr : livres, DVD, je...  $\chi$ 

car vous allez passer de l'une à l'autre successivement

Sélectionnez la page [Amazon](https://www.amazon.fr/) et cherchez le nom du livre dans la barre de recherche comme ceci :

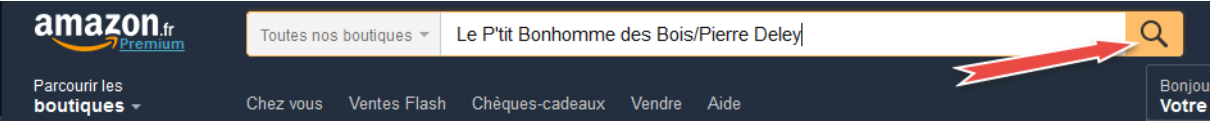

Appuyez sur la touche entrée ou cliquez sur le bouton « loupe ».

Sélectionnez l'article en cliquant dessus

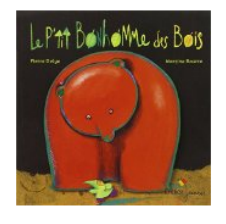

Le p'tit bonhomme des bois 19 mars 2008 de Pierre Delye et Martine P

EUR 5,50 Album Pren Plus que 11 ex. Commande Plus de choix d'achat<br>**EUR 5,50** neuf (9 offres) EUR 1,51 d'occasion (8 offres) ★★★★☆ + 14

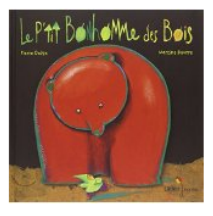

Le Petit Bonhomme des bois 10 février 2004 de Pierre Delye et Martin Bourre

EUR 12,50 Cartonné *Premium* Plus que 5 ex. Commandez vite ! Plus de choix d'achat<br>**EUR 12,50** neuf (7 offres) EUR 8,51 d'occasion (7 offres) ★★★★★ + 14

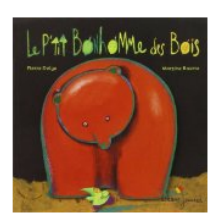

Le p'tit bonhomme des bois de Pierre Delye (19 mars 2008) Album 1600 Actuellement indisponible

A

#### Sélectionnez l'article avec le clic gauche de la souris puis faites un clic droit sur le texte

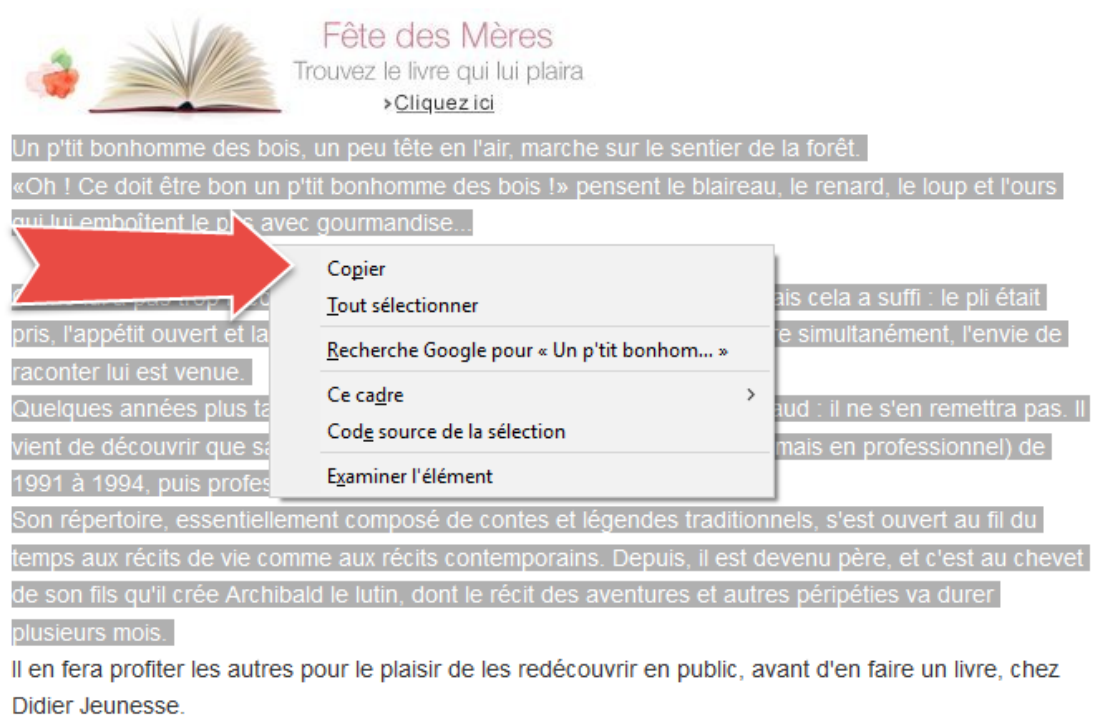

Chez Didier Jeunesse

#### Copiez Puis retournez sur la page WordPress

## ⊕ Coin lecture Enfants

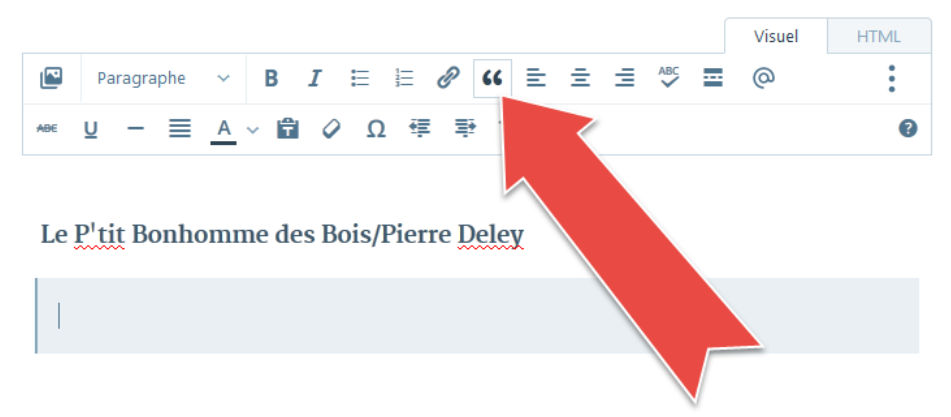

Cliquez sur le bouton « Bloc de citation » puis collez le texte dans la zone bleue en faisant un clic droit+coller

### **Book Dividends** Coin lecture Enfants

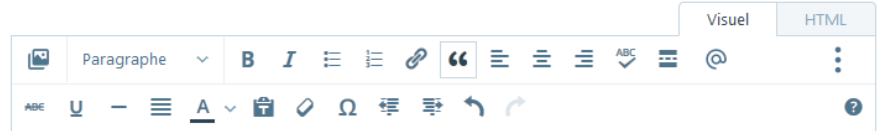

Le P'tit Bonhomme des Bois/Pierre Deley

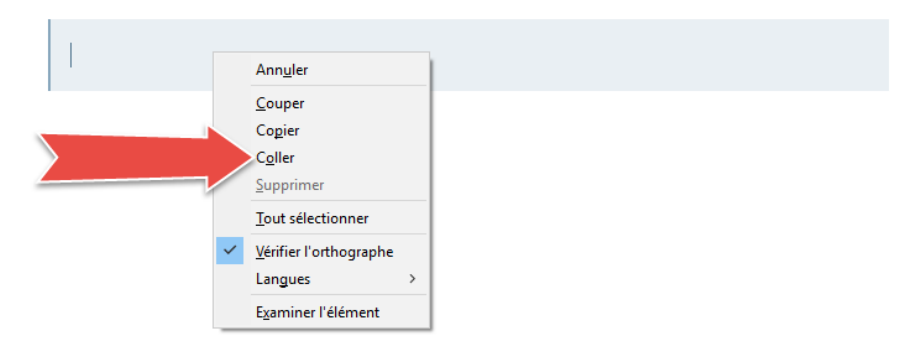

Rajoutez la mention du site et le lien

 $(Amaxon)$ 

Pour cela tapez la mention (Amazon) à la fin du corps du texte puis retournez sur le site Amazon.

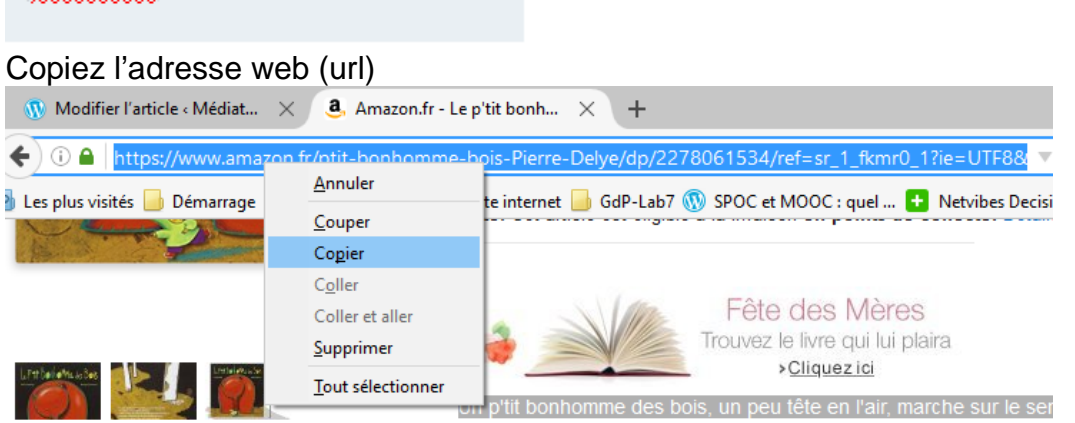

Puis retournez sur le site WordPress. Sélectionnez le mot (Amazon) et cliquez sur le bouton « insert/edit link »

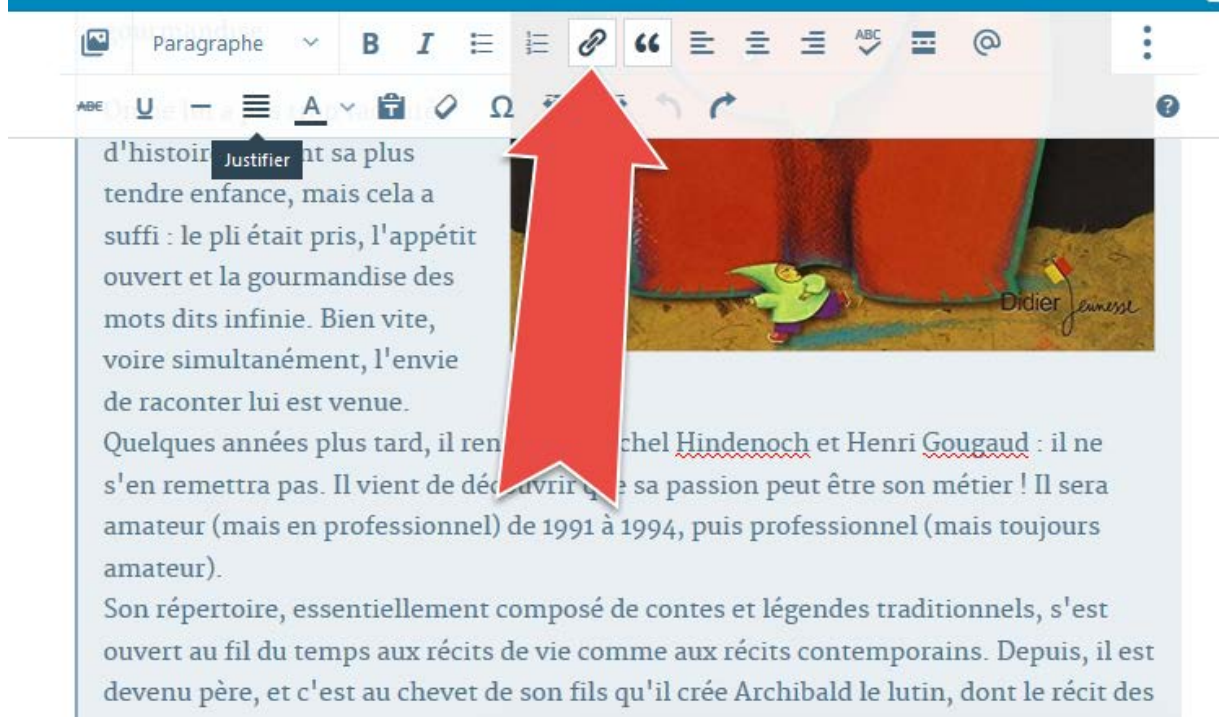

#### Coller l'adresse précédemment copiée (adresse web ou url) comme ceci

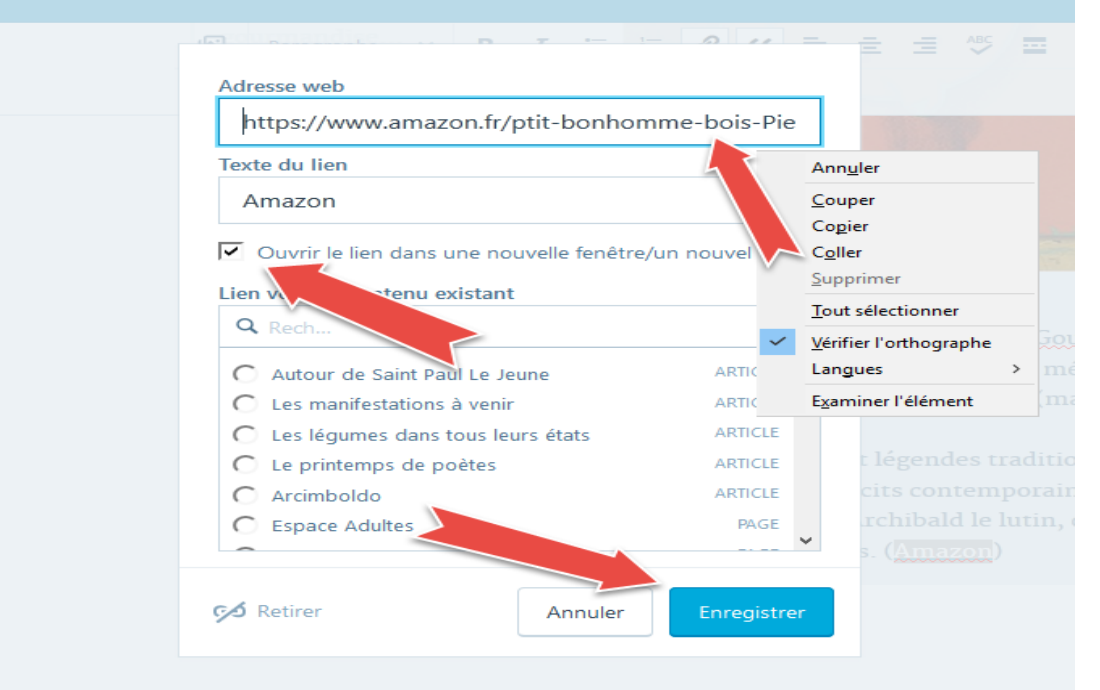

Cliquez sur la case « Ouvrir le lien dans une nouvelle fenêtre » puis sur le bouton « Enregistrer ».

Nous allons coller maintenant une image du livre.

Pour cela retournez sur la page [Amazon](https://www.amazon.fr/)

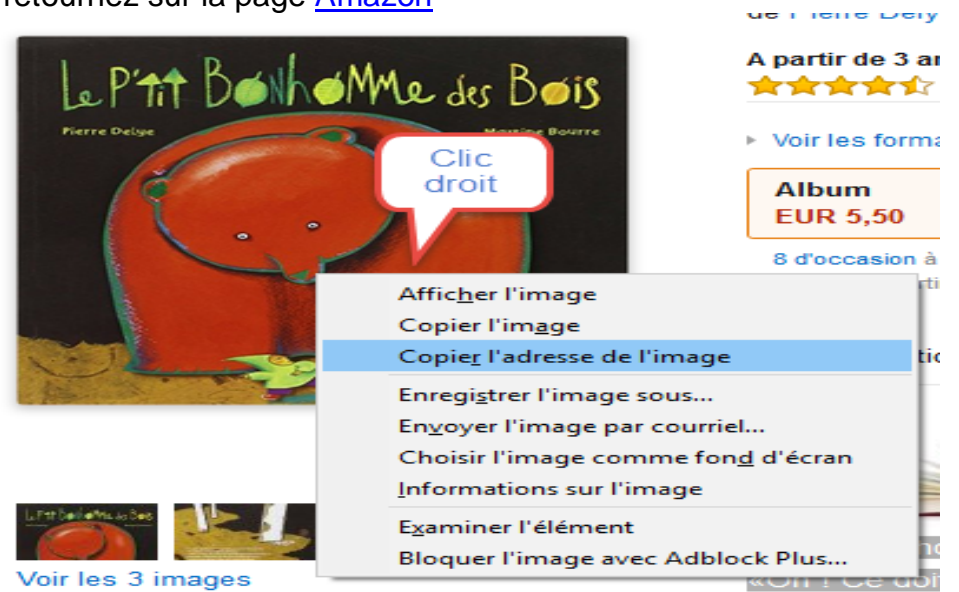

Positionnez-vous sur l'image voulue. Faites un clic droit puis copiez l'adresse de l'image.

Retournez sur le site WordPress.

Positionnez-vous au tout début du texte et cliquez sur le bouton « média »

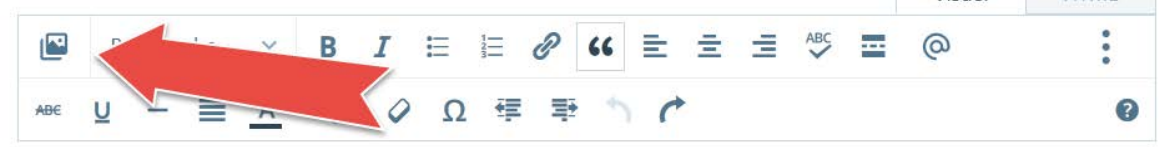

Cliquez enfin sur le bouton « Ajouter via l'URL » pour coller l'adresse url de l'image.

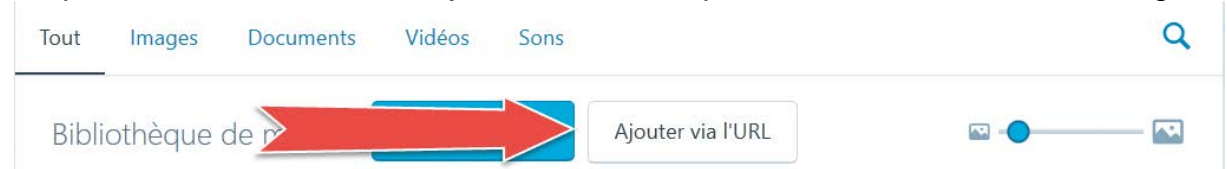

Collez l'adresse url (clic droit+coller) de l'image puis cliquez sur le bouton charger.

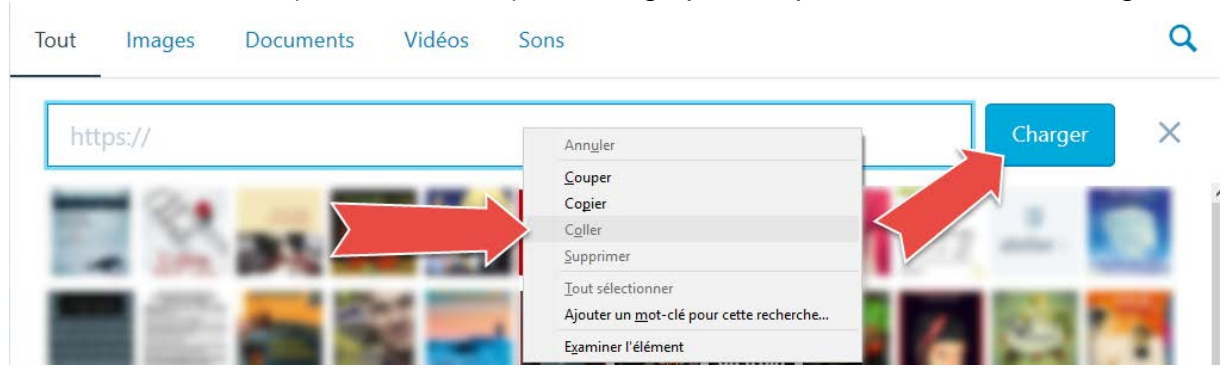

Cliquez sur l'image pour faire apparaître la barre spécifique aux médias.

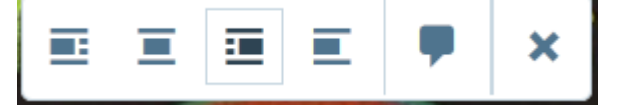

Positionnez votre image selon votre souhait. Insérez une légende si nécessaire.

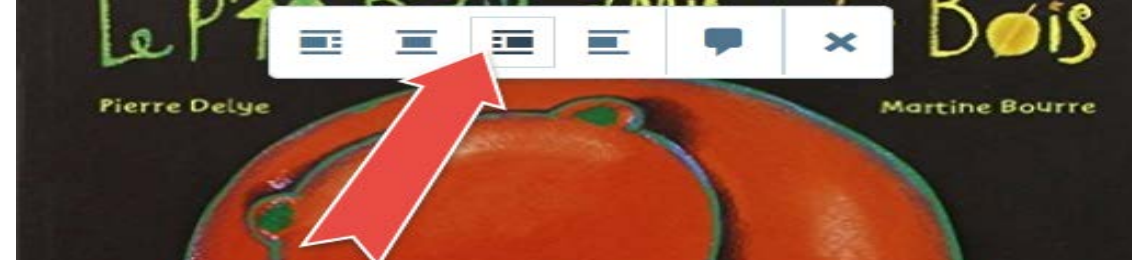

Vous pourrez réduire ou augmenter la taille de l'image selon votre souhait.

#### Ah oui !

N'oubliez pas de mettre à jour votre page. Sinon tout risque d'être perdu.

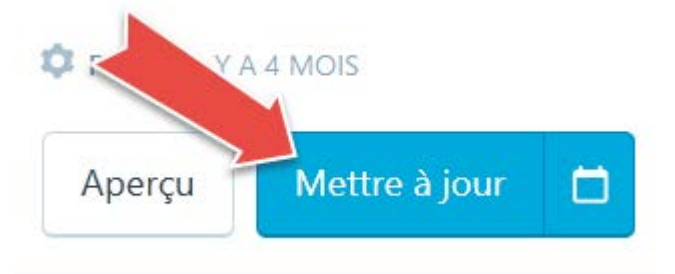

Pour toute question :<mailto:riojeanluc@hotmail.com>